Streams Replication Manager for HDF and HDP 1.0.0

**Using SRM**

**Date published: 2019-09-20 Date modified: 2019-09-20**

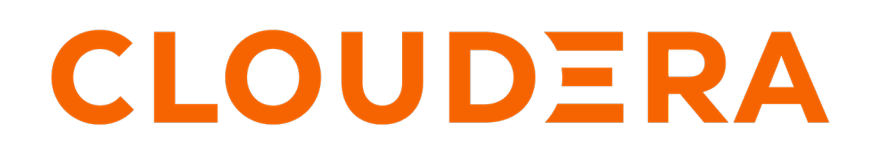

**<https://docs.cloudera.com/>**

# **Legal Notice**

© Cloudera Inc. 2022. All rights reserved.

The documentation is and contains Cloudera proprietary information protected by copyright and other intellectual property rights. No license under copyright or any other intellectual property right is granted herein.

Unless otherwise noted, scripts and sample code are licensed under the Apache License, Version 2.0.

Copyright information for Cloudera software may be found within the documentation accompanying each component in a particular release.

Cloudera software includes software from various open source or other third party projects, and may be released under the Apache Software License 2.0 ("ASLv2"), the Affero General Public License version 3 (AGPLv3), or other license terms. Other software included may be released under the terms of alternative open source licenses. Please review the license and notice files accompanying the software for additional licensing information.

Please visit the Cloudera software product page for more information on Cloudera software. For more information on Cloudera support services, please visit either the Support or Sales page. Feel free to contact us directly to discuss your specific needs.

Cloudera reserves the right to change any products at any time, and without notice. Cloudera assumes no responsibility nor liability arising from the use of products, except as expressly agreed to in writing by Cloudera.

Cloudera, Cloudera Altus, HUE, Impala, Cloudera Impala, and other Cloudera marks are registered or unregistered trademarks in the United States and other countries. All other trademarks are the property of their respective owners.

Disclaimer: EXCEPT AS EXPRESSLY PROVIDED IN A WRITTEN AGREEMENT WITH CLOUDERA, CLOUDERA DOES NOT MAKE NOR GIVE ANY REPRESENTATION, WARRANTY, NOR COVENANT OF ANY KIND, WHETHER EXPRESS OR IMPLIED, IN CONNECTION WITH CLOUDERA TECHNOLOGY OR RELATED SUPPORT PROVIDED IN CONNECTION THEREWITH. CLOUDERA DOES NOT WARRANT THAT CLOUDERA PRODUCTS NOR SOFTWARE WILL OPERATE UNINTERRUPTED NOR THAT IT WILL BE FREE FROM DEFECTS NOR ERRORS, THAT IT WILL PROTECT YOUR DATA FROM LOSS, CORRUPTION NOR UNAVAILABILITY, NOR THAT IT WILL MEET ALL OF CUSTOMER'S BUSINESS REQUIREMENTS. WITHOUT LIMITING THE FOREGOING, AND TO THE MAXIMUM EXTENT PERMITTED BY APPLICABLE LAW, CLOUDERA EXPRESSLY DISCLAIMS ANY AND ALL IMPLIED WARRANTIES, INCLUDING, BUT NOT LIMITED TO IMPLIED WARRANTIES OF MERCHANTABILITY, QUALITY, NON-INFRINGEMENT, TITLE, AND FITNESS FOR A PARTICULAR PURPOSE AND ANY REPRESENTATION, WARRANTY, OR COVENANT BASED ON COURSE OF DEALING OR USAGE IN TRADE.

# **Contents**

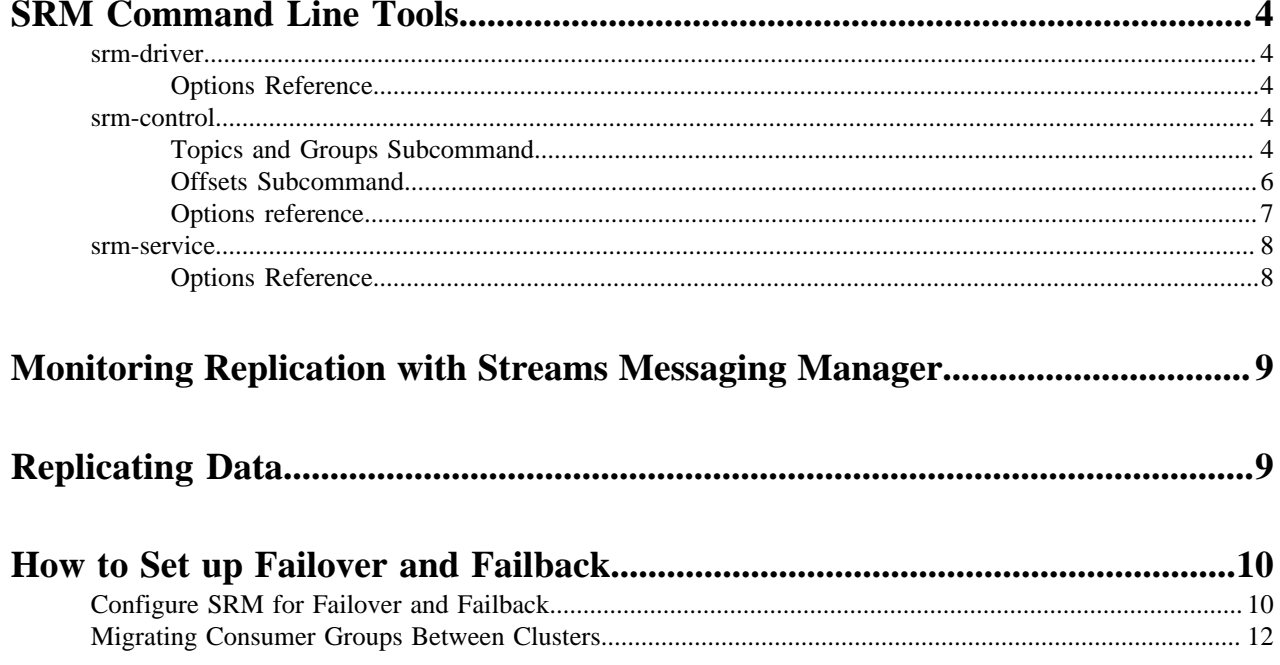

## <span id="page-3-0"></span>**SRM Command Line Tools**

Overview of the command line tools shipped with SRM.

### <span id="page-3-1"></span>**srm-driver**

Learn how to use the srm-driver command line tool which is used to launch SRM.

SRM is launched with the srm-driver command line tool. The driver is responsible for connecting to the specified clusters and performing replication between them. The driver uses a configuration file to identify which clusters it should connect to. When not specified otherwise, it uses the default configuration file. If required, you can use the - config option to specify a different configuration file.

Run the driver with the following command:

srm-driver

By default the driver will read from and write to all clusters specified in the configuration file. Optionally you can use the --clusters option which is used to specify the clusters that the driver should target or in other words write to.

When the driver is started with the  $--clusters$  option it will still connect to and read data from all clusters specified in the configuration file, but will only write data to the clusters specified with the --clusters option. This allows you to distribute replication workloads.

Target specific clusters with the following command:

srm-driver --clusters [CLUSTER\_1] [CLUSTER\_2]

Although the driver launches SRM, it does not kick off replication. Data will only be replicated between clusters once the allowlist is populated with either topics or groups using the srm-control tool.

#### <span id="page-3-2"></span>**Options Reference**

A collection of all options and their descriptions for the srm-driver command line tool.

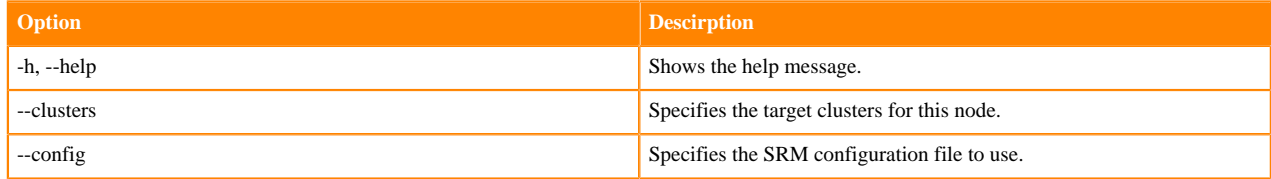

### <span id="page-3-3"></span>**srm-control**

Learn how to use the srm-control command line tool which is used to manage replication of topics and consumer groups.

The srm-control tool enables users to manage replication of topics and consumer groups. The tool has three subcommands topics, groups, and offsets. The topics subcommand is used to control which topics are replicated. The groups subcommand is used to control which consumer groups are replicated. The offsets subcommand is used to export translated offsets for a source->target cluster pair.

#### <span id="page-3-4"></span>**Topics and Groups Subcommand**

Learn how to use the topics and groups subcommand of the srm-control command line tool.

**4**

The topics and groups subcommands are used to manipulate the topic or group allowlists (whitelists) and denylists (blacklists). Both subcommands support the same set of command options.

Add topics or groups to a whitelist:

```
srm-control topics --source [SOURCE_CLUSTER] --target [TARGET_CLUSTER] --a
dd [TOPIC1],[TOPIC2]
```
srm-control groups --source [SOURCE\_CLUSTER] --target [TARGET\_CLUSTER] --a dd [GROUP1],[GROUP2]

Remove topics or groups from a whitelist:

```
srm-control topics --source [SOURCE CLUSTER] --target [TARGET CLUSTER] --r
emove [TOPIC1],[TOPIC2]
```
srm-control groups --source [SOURCE\_CLUSTER] --target [TARGET\_CLUSTER] --r emove [GROUP1],[GROUP2]

Add topics or groups to a denylistlist:

```
srm-control topics --source [SOURCE_CLUSTER] --target [TARGET_CLUSTER] --a
dd-blacklist [TOPIC1],[TOPIC2]
```

```
srm-control groups --source [SOURCE_CLUSTER] --target [TARGET_CLUSTER] --a
dd-blacklist [GROUP1],[GROUP2]
```
Remove topics or groups from a denylist:

```
srm-control topics --source [SOURCE_CLUSTER] --target [TARGET_CLUSTER] --r
emove-blacklist [TOPIC1],[TOPIC2]
```

```
srm-control groups --source [SOURCE_CLUSTER] --target [TARGET_CLUSTER] --r
emove-blacklist [GROUP1],[GROUP2]
```
Specifying topics or groups is also possible with regular expressions. The following example adds all topics to the allowlist, meaning that every topic on the source cluster will be replicated to the target cluster.

```
srm-control topics --source [SOURCE_CLUSTER] --target [TARGET_CLUSTER] --add
  ".*"
```
In addition to adding or removing items, you can also use the tool to look at the contents of a deny or allowlist.

```
srm-control topics --source [SOURCE_CLUSTER] --target [TARGET_CLUSTER] --l
ist
```
The topics and groups subcommands read configuration properties from a configuration file. When not specified otherwise, the subcommands use the default configuration file. If required, you can use the --config option to specify a different configuration file.

```
srm-control --config [path/to/srm.proerpties] topics --so
urce [SOURCE_CLUSTER] --target [TARGET_CLUSTER] --list
```
#### **Client Override Options**

The topics and groups subcommands support a number of client override options. Client override options allow users to temporarily specify or override configuration properties used for replication. These options also enable users to

issue srm-control commands even if the SRM's configuration file is not available on the host that the command is being issued from. While it is possible to specify a range of properties with the client override options, and they can prove to be a powerful tool in certain scenarios, Cloudera recommends that you use the srm.properties configuration file to manage client configuration options.

The following client override options are available:

- --bootstrap-servers: Specifies the bootstraps servers.
- --producer-props: Specifies producer configuration properties.
- --consumer-props: Specifies consumer configuration properties.
- --props: Specifies client configuration properties.

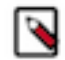

**Note:**

Client override options always take precedence over the  $s\text{rm}$ . properties file. Additionally, the  $--\text{pr}$ oducer-props and --consumer-props options take precedence over the --props option.

A simple example of using client override options is when you want to change the bootstrap server. This can be done in two ways.

You can specify the bootstrap server with the  $-$ -bootstrap-servers option.

```
srm-control --bootstrap-servers localhost:9092 topics --sour
ce [SOURCE_CLUSTER] --target [TARGET_CLUSTER] --list
```
Alternatively, you can also use the --props option together with the bootstrap.servers Kafka property to define the bootstrap server.

```
srm-control --props bootstrap.servers=localhost:9092 topics --so
urce [SOURCE_CLUSTER] --list
```
#### <span id="page-5-0"></span>**Offsets Subcommand**

Learn how to use the offsets subcommand of the srm-client command line tool.

SRM automatically translates consumer group offsets between clusters. The offset mappings are created by SRM, but are not applied to the consumer groups of the target cluster directly. Consumers can be migrated from one cluster to another without losing any progress by using the offsets subcommand on the target cluster to export the translated offsets of the source cluster. For example:

```
srm-control offsets --source [SOURCE CLUSTER] --target [TARGET CLUSTER] --q
roup [GROUP1] --export > out.csv
```
Exported offsets can then be applied to the consumer groups in the target cluster with the kafka-consumer-g roups tool. For detailed steps on cluster migration, see *Migrating Consumer Groups Between Clusters*.

The offsets subcommand reads configuration properties from a configuration file. When not specified otherwise, it uses the default configuration file. If required, you can use the --config option to specify a different configuration file.

```
srm-control --config [path/to/srm.proerpties] offsets --sourc
e [SOURCE_CLUSTER] --target [TARGET_CLUSTER] --group [GROUP1] --export
  > out.csv
```
#### **Client Override Options**

The offset subcommand supports client override options. Client override options allow users to temporarily specify or override configuration properties. These options also enable users to issue srm-control commands even if the SRM's configuration file is not available on the host that the command is being issued from. While it is possible to specify a range of properties with the client override options, and they can prove to be a powerful tool in certain scenarios, Cloudera recommends that you use the srm.properties configuration file to manage client configuration options.

The following client override options are available:

- --bootstrap-servers: Specifies the bootstraps servers.
- --props: Specifies client configuration properties.

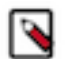

#### **Note:**

Client override options always take precedence over the srm.properties file.

A simple example of using client override options is when you want to change the bootstrap server. This can be done in two ways.

You can specify the bootstrap server with the --bootstrap-servers option.

```
srm-control --bootstrap-servers localhost:9092 offsets --sourc
e [SOURCE_CLUSTER] --group [GROUP] --export > out.csv
```
Alternatively, you can use the --props option together with the bootstrap.servers Kafka property to define the bootstrap server.

```
srm-control --props bootstrap.servers=localhost:9092 offsets --sourc
e [SOURCE_CLUSTER] --group [GROUP] --export > out.csv
```
#### **Related Information**

[How to Set up Failover and Failback](#page-9-0) [Migrating Consumer Groups Between Clusters](#page-11-0)

#### <span id="page-6-0"></span>**Options reference**

A collection of all options and their descriptions for the srm-control command line tool.

#### **Table 1: Topics and groups subcommand properties**

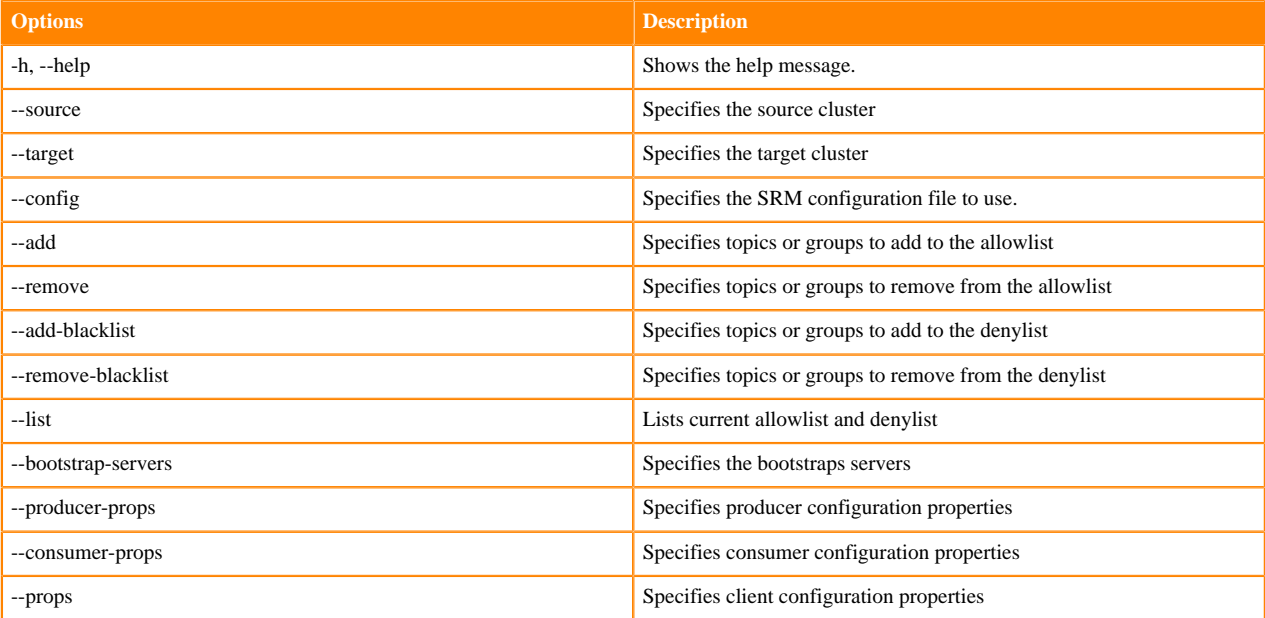

#### **Table 2: Offsets subcommand properties**

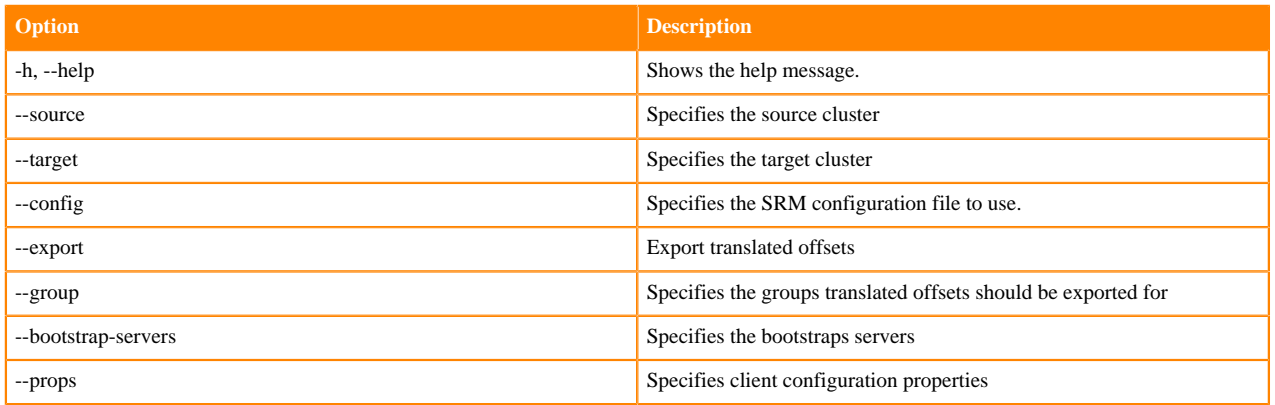

## <span id="page-7-0"></span>**srm-service**

Learn how to use the srm-service command line tool which is used to launch the SRM REST service and Kafka streams application.

The srm-service tool launches a REST service and a Kafka streams application, which enable users to monitor replications.

Each instance of the service is associated with a specific target cluster. The tool uses a properties file to acquire connection information for the target cluster. When not specified otherwise, it uses the default configuration file. If required, you can use the --config option to specify a different properties file.

Additionally, a second configuration file,  $s\text{r}m-service$ . yaml, is required for settings specific to the service, for example which HTTP ports to use. Use the --yaml option to specify which srm-service.yaml file to use. As with  $--config$ , the  $--yam1$  option is only required if you are storing the file in a non-default location. For .rpm or .deb based installations, the yaml file is read from /opt/streams-replication-manager/config/ srm-service.yaml. For ZIP or TAR based installations, the service will default to \$SRM\_CONF\_DIR/srm-se rvice.yaml.

Run the SRM services with following command:

```
srm-service --target [TARGET_CLUSTER]
```
The yaml file supports Dropwizard properties as well as changing the rpc port used by srm-service nodes for communication. The default port is 6669. To change the default port, add the following to the yaml configuration file:

```
rpcPort: 8081
server:
   applicationConnectors:
     - type: http
       port: 8081
```
**Related Information** [Dropwizard Configuration Reference](https://www.dropwizard.io/en/stable/manual/configuration.html)

### <span id="page-7-1"></span>**Options Reference**

A collection of all options and their descriptions for the srm-service command line tool.

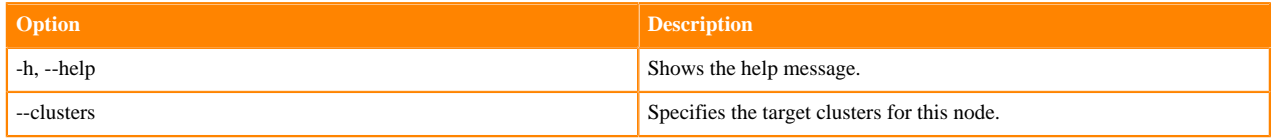

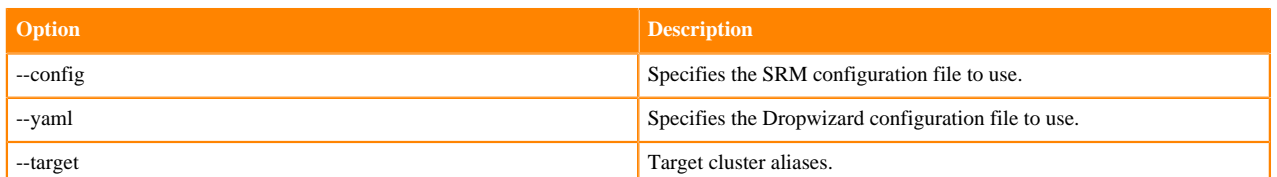

# <span id="page-8-0"></span>**Monitoring Replication with Streams Messaging Manager**

Learn about monitoring SRM replication with Streams Messaging Manager.

Users have the ability to connect SRM with Streams Messaging Manager (SMM) and monitor replications through the SMM UI.This is achieved with the Kafka Streams application and the REST API that come bundled with SRM. The Kafka Streams application calculates and aggregates replication metrics, the REST API exposes these metrics. SMM uses the REST API to display aggregated metrics to the end users, enabling monitoring as a result. Monitoring replication flows in SMM is available starting with version 2.0.0.

For more information regarding the requirements and setup of SRM with SMM, see Monitoring Kafka Cluster Replication using SMM in the SMM guide.

**Related Information** [Monitoring Cluster Replications Overview](https://docs.cloudera.com/smm/2.0.0/monitoring-kafka-cluster-replications/topics/smm-monitoring-replications-overview.html)

# <span id="page-8-1"></span>**Replicating Data**

A step by step guide on how to start replicating data between Kafka clusters with SRM.

#### **About this task**

In SRM a replication can be set up with the help of the srm-driver and srm-control tools.

#### **Before you begin**

Verify that SRM is configured correctly. Make sure that connection information for each Kafka cluster is added as well as at least one source->target replication is specified and enabled.

#### **Procedure**

**1.** Launch SRM with the srm-driver tool.

```
srm-driver
```
Alternatively, if you want to use a properties file other than the default, you can do so with the --config option.

srm-driver --config [path/to/srm.properties]

The driver connects to the clusters defined in your configuration. However, data replication is not yet started.

**2.** Update the topics whitelist to start data replication.

```
srm-control topics --source [SOURCE_CLUSTER] --target [TARGET_CLUSTER] --
add [TOPIC1],[TOPIC2]
```
Alternatively, if you want to use a properties file other than the default, you can do so with the --config option.

```
srm-control --config [path/to/srm.properties] topics --source [SOURCE_CLU
STER] --target [TARGET_CLUSTER] --add [TOPIC1],[TOPIC2]
```
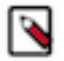

**Note:** If required, instead of listing the topics that you want to add, you can also use regular expressions to add multiple topics with one command.

#### **Results**

The topics you specify with the --add option are added to the topic whitelist and are replicated to the specified target cluster.

## <span id="page-9-0"></span>**How to Set up Failover and Failback**

Learn how to prepare for failover and failback scenarios with SRM.

If a primary Kafka cluster is temporarily unavailable, you can migrate mission-critical workloads to a backup Kafka cluster (failover). When the primary cluster is restored, you can migrate back (failback). To prepare for this scenario, ensure SRM is configured with bidirectional replication of mission-critical consumer groups and topics. Then in the case of a disaster scenario you can migrate consumer groups between clusters.

**Related Information** [Offsets Subcommand](#page-5-0)

## <span id="page-9-1"></span>**Configure SRM for Failover and Failback**

Learn how to configure SRM for failover and failback.

#### **About this task**

To prepare for a failover or failback scenario you have to set up SRM with bidirectional replication. Additionally, you have to make sure that all mission critical topics and consumer groups are whitelisted on both the primary and backup clusters.

#### **Procedure**

**1.** Set up bidirectional replication between clusters:

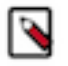

## **Note:**

The following example contains the minimum required properties only. For a more in-depth configuration example for a cluster setup with bidirectional replication, see Configuration Examples.

Configure the following configuration properties based on your environment.

```
# Specify clusters and add connection information
```

```
clusters = primary, secondary
primary.bootstrap.servers = primary_host1:9092, primary_host2:9092, pri
mary_host3:9092
```
secondary.bootstrap.servers = secondary\_host1:9092, secondary\_host2:9092, secondary\_host3:9092

# Enable bidirectional replication primary->secondary.enabled = true secondary->primary.enabled = true

- **2.** Whitelist required consumer groups and topics on the primary cluster.
	- a) Whitelist groups:

```
srm-control groups --source [PRIMARY_CLUSTER] --targe
t [SECONDARY_CLUSTER] --add [GROUP1],[GROUP2]
```
a) Whitelist topics:

```
srm-control topics --source [PRIMARY_CLUSTER] --targe
t [SECONDARY_CLUSTER] --add [TOPIC1],[TOPIC2]
```
**3.** Whitelist required remote topics and consumer groups on the secondary cluster.

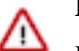

#### **Important:**

If remote topics and consumer groups are not whitelisted on the secondary cluster, a failback operation will be impossible to carry out.

a) Whitelist remote groups:

```
srm-control groups --source [SECONDARY_CLUSTER] --targe
t [PRIMARY_CLUSTER] --add [GROUP1],[GROUP2]
```
b) Whitelist remote topics:

```
srm-control topics --source [SECONDARY_CLUSTER] --targe
t [PRIMARY_CLUSTER] --a
dd [PRIMARY_CLUSTER.TOPIC1],[PRIMARY_CLUSTER.TOPIC2]
```
- **4.** Verify that all required topics and consumer groups are whitelisted.
	- a) Verify consumer groups:

```
srm-control groups --source [PRIMARY CLUSTER] --targe
t [SECONDARY_CLUSTER] --list
```
srm-control groups --source [SECONDARY\_CLUSTER] --targe t [PRIMARY\_CLUSTER] --list

b) Verify topics:

```
srm-control topics --source [PRIMARY_CLUSTER] --targe
t [SECONDARY_CLUSTER] --list
```

```
srm-control topics --source [SECONDARY_CLUSTER] --targe
t [PRIMARY_CLUSTER] --list
```
#### **Results**

SRM is set up with bidirectional replication and all mission critical topics and consumer groups are whitelisted on both the primary and secondary clusters.

#### **Related Information**

[Configuration Examples](https://docs.cloudera.com/srm/1.0.0/configuration/topics/srm-conf-examples.html)

## <span id="page-11-0"></span>**Migrating Consumer Groups Between Clusters**

Learn how to migrate consumers between clusters.

#### **About this task**

If a primary Kafka cluster is temporarily unavailable, you can migrate mission-critical workloads to a secondary Kafka cluster (failover). When the primary cluster is restored, you can migrate back (failback). The steps for migrating consumers in a failover or failback scenario are identical. However, depending on the scenario, your source and target clusters will be different. During failover you migrate consumers from primary to secondary, while during failback you migrate consumers from secondary to primary.

#### **Before you begin**

- Make sure that the clusters that you are migrating consumers between are set up with bidirectional replication.
- Verify that all mission critical consumer groups and topics, including the ones on the secondary cluster are whitelisted.

#### **Procedure**

**1.** Export the translated consumer group offsets of the source cluster:

```
srm-control offsets --source [SOURCE_CLUSTER] --target [TARGET_CLUSTER]
group [GROUP1] --export > out.csv
```
**2.** Reset consumer offsets on the target cluster:

```
kafka-consumer-groups.sh --bootstrap-server [TARGET_BROKER:PORT] --reset-
offsets --group [GROUP1] --execute --from-file out.csv
```
**3.** Start consumers on the target cluster.

#### **Results**

Consumers automatically resume processing messages on the target cluster where they left off on the source cluster.

### **Related Information**

[Offsets Subcommand](#page-5-0)